## **Anleitung zur Umleitung der Betreuungsserver - Mailadresse**

Die Kommunikation mit den IT-Obleuten der Schulen erfolgt für die Bereiche des Medienentwicklungsplanes (Systembetreuung, Inventarisierung, Hardwareauslieferung, Informationsaustausch usw.) ausschließlich über die auf dem Betreuungsserver vergebene E-Mailadresse.

Um sicherzustellen, dass die Informationen auch zeitnah bei Ihnen ankommen, besteht die Möglichkeit, auf dem Betreuungsserver eine Umleitung der E-Mails auf ein von Ihnen regelmäßig abgerufenes E-Mailkonto einzurichten.

Dafür folgen Sie bitte dieser kurzen Anleitung.

1. Um die Weiterleitung einzurichten müssen Sie sich zunächst auf dem Betreuungsserver einloggen.

<http://betreuung.mzbs.de/iserv/>

Dort melden Sie sich dann mit Ihren Login- Daten an.

**Fachbereich Schule** 

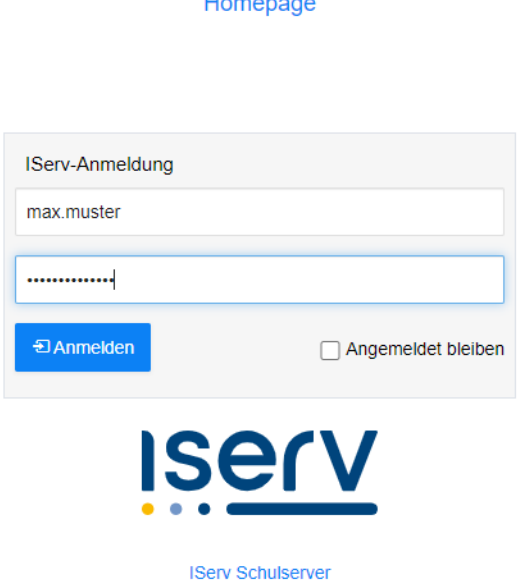

2. Nach erfolgreicher Anmeldung klicken Sie im Navigationsmenü den Menüpunkt "E-Mail" an und wählen anschließend den Punkt "Einstellungen" aus.

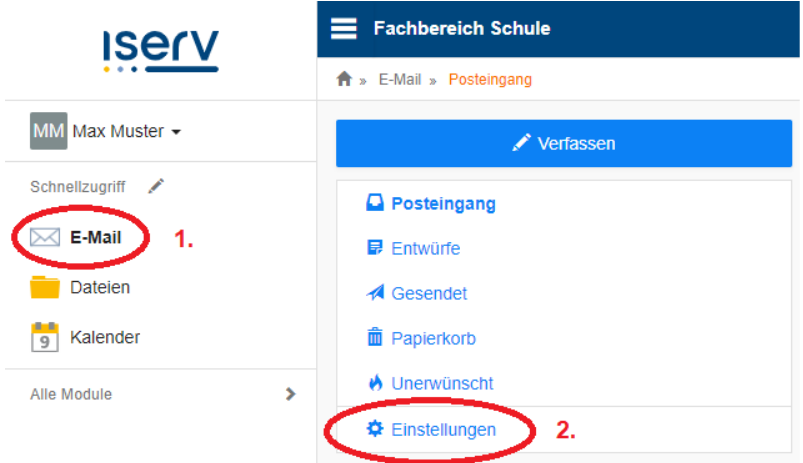

3. In dem neuen Fenster setzen Sie bitte unter "E-Mail-Umleitung" den Haken bei "Eingehende E-Mails …" und tragen dann Ihre E-Mailadresse in das freie Feld ein, an welche alle eingehenden Mails weitergeleitet werden sollen. Wenn Sie eine Kopie der E-Mails auf dem Server behalten wollen, setzen Sie bitte einen Haken bei "Kopie auf dem Server belassen".

Bestätigen Sie zum Abschluss die Einrichtung der Weiterleitung mit "Speichern".

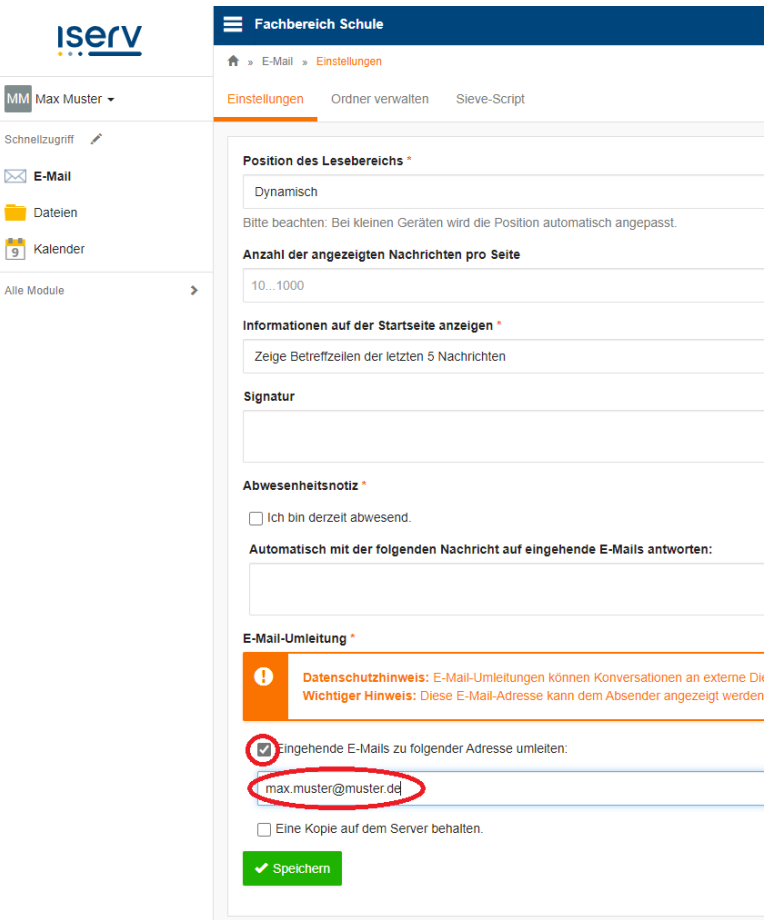

## Fertig!

## **4. Hinweis!!**

Sollte sich Ihre Weiterleitungsadresse einmal ändern, vergessen Sie nicht, die Mailumleitung entsprechend anzupassen.